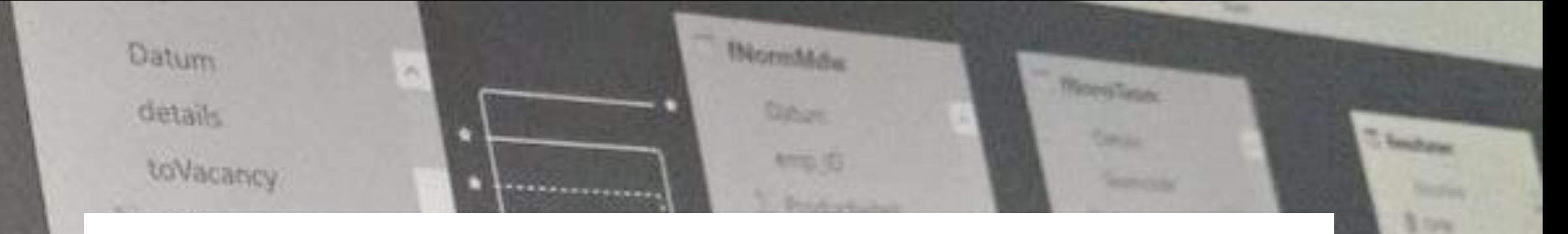

# Power BI Data Analyst 2

O he1 itylD maa Kalender  $\vee$ Date о. D

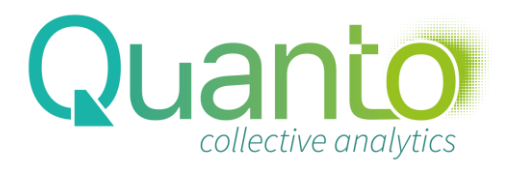

**T. Topolom** 

# The Five-Layer model for Business Intelligence

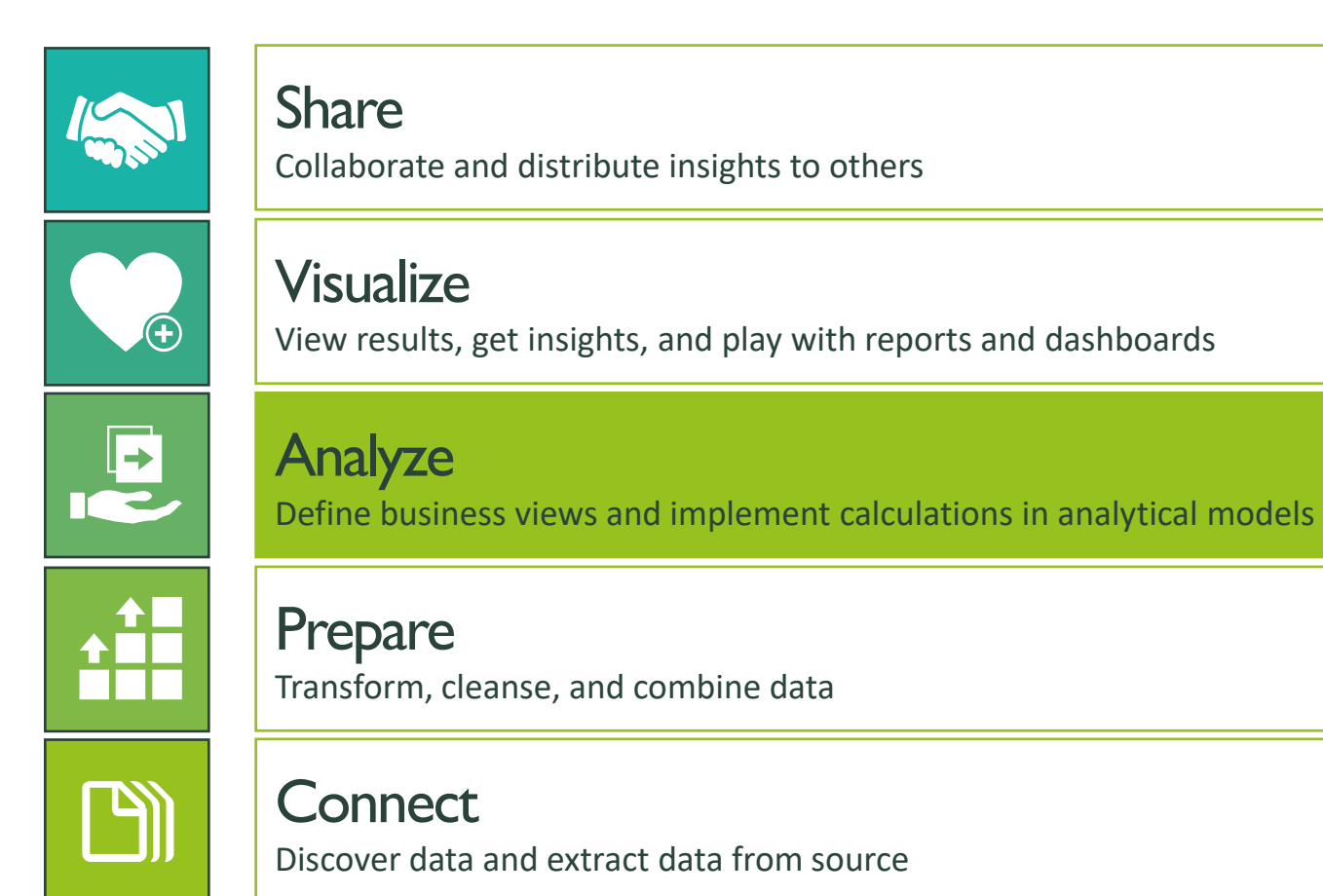

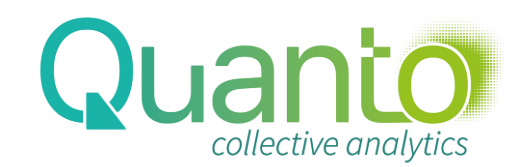

# Data analytics with Power BI

### Power BI modeling

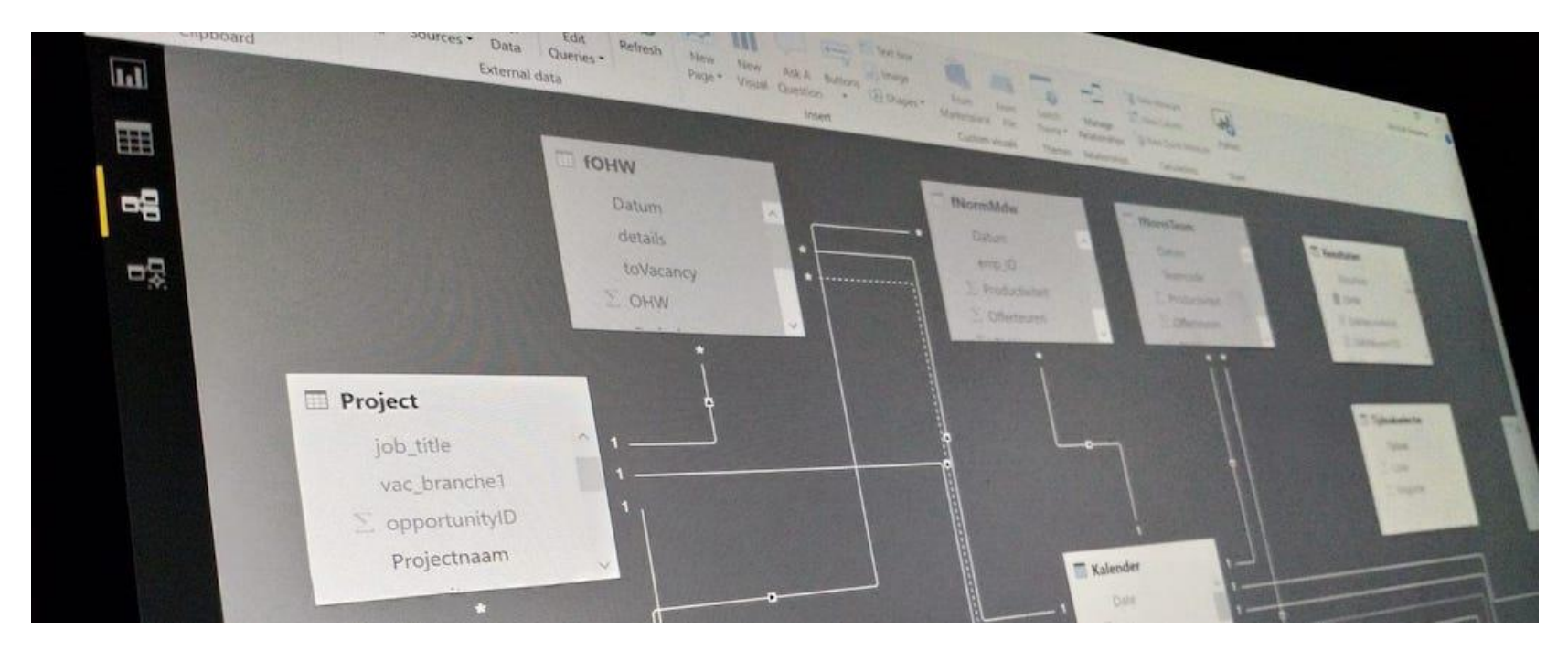

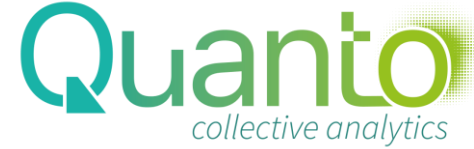

## The Power BI/Tabular engine

- Power Pivot/Tabular is a database technology
- Data is stored in-memory
- Data is stored per column, instead of per row
- As a consequence, hyper-compression can be achieved
- And models are blazing fast
- But depending on the amount of RAM
	- And of course, you can mess things up!

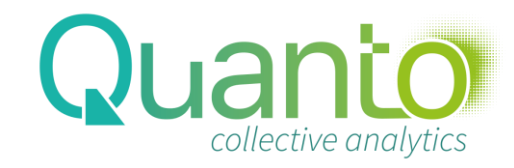

### Structure of a model

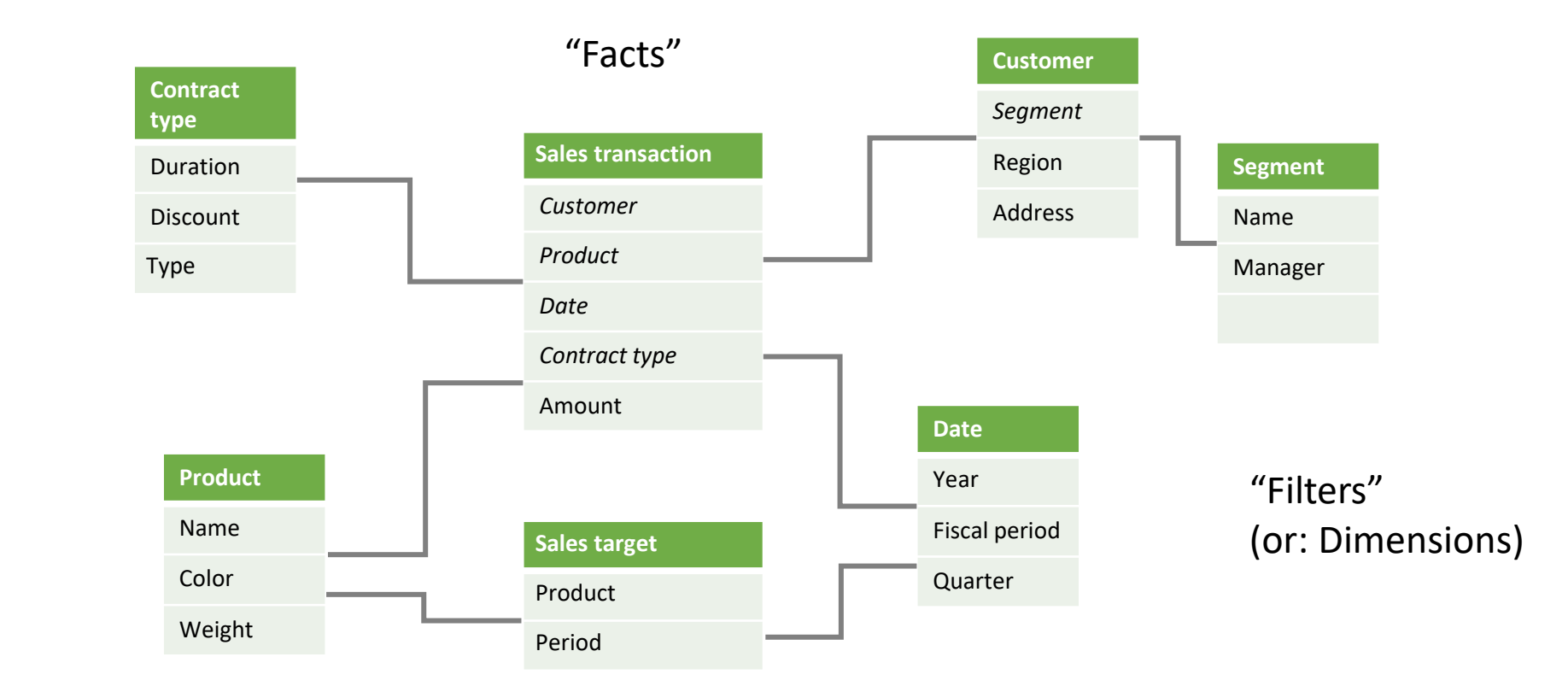

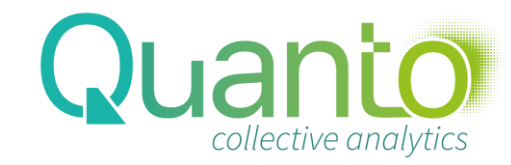

# Power BI Data Model storage modes (1)

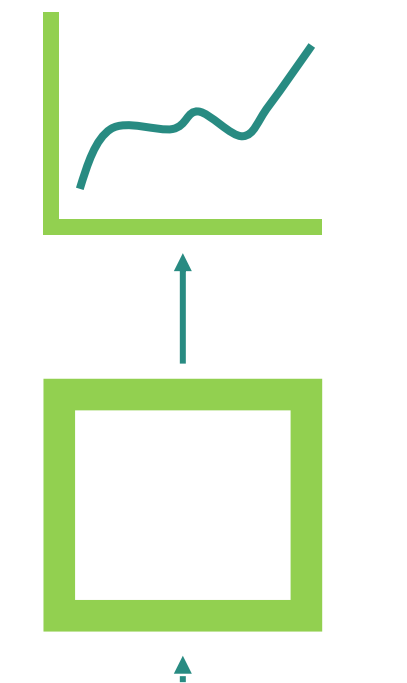

Import

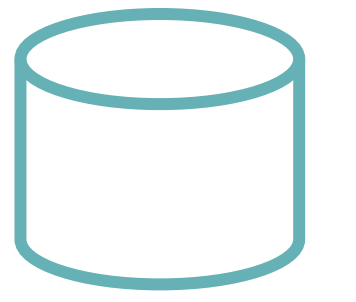

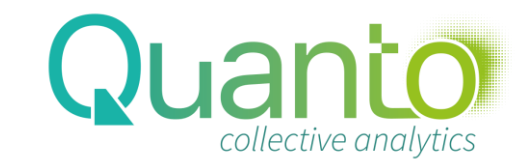

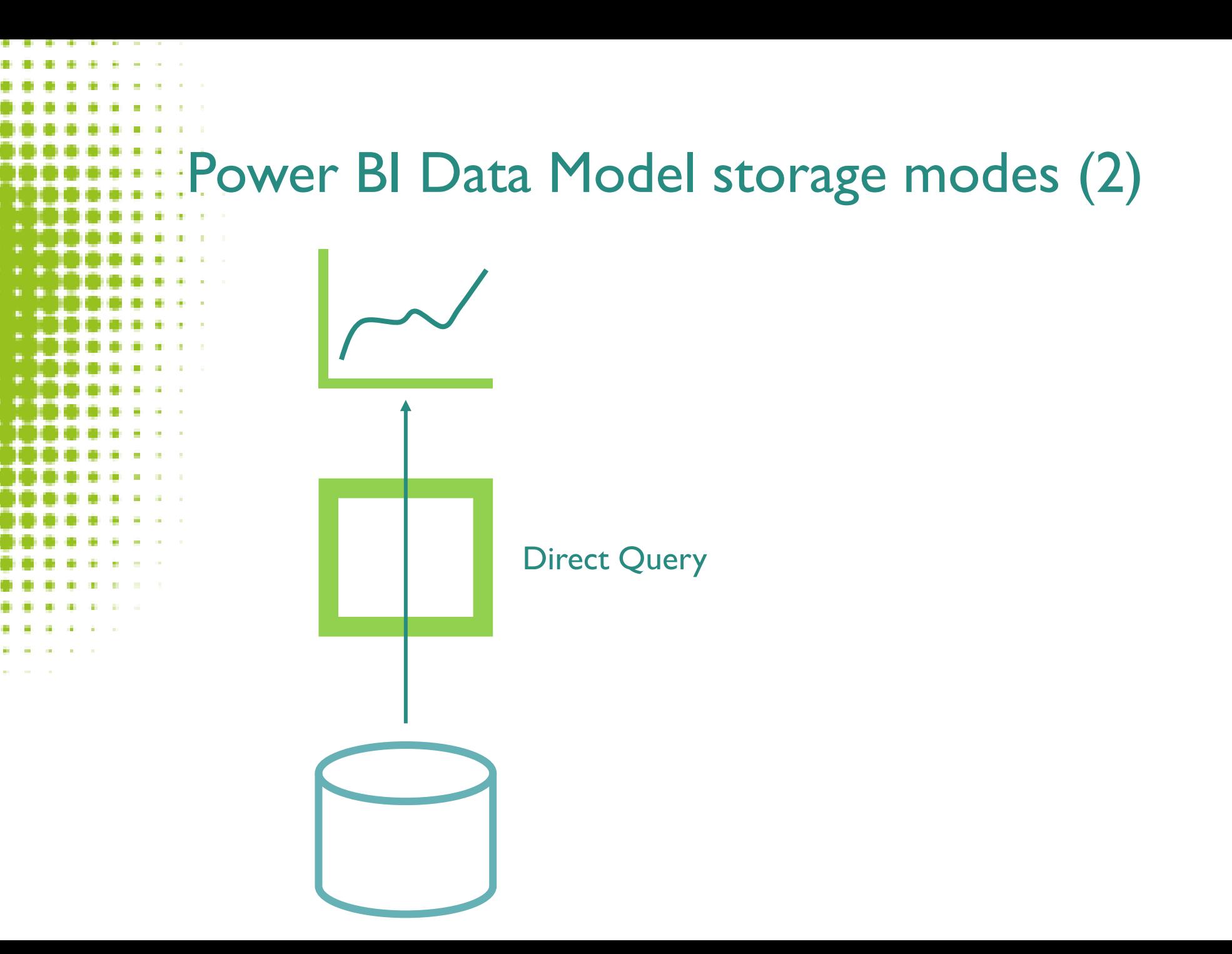

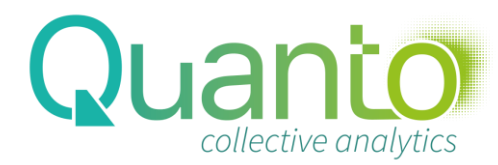

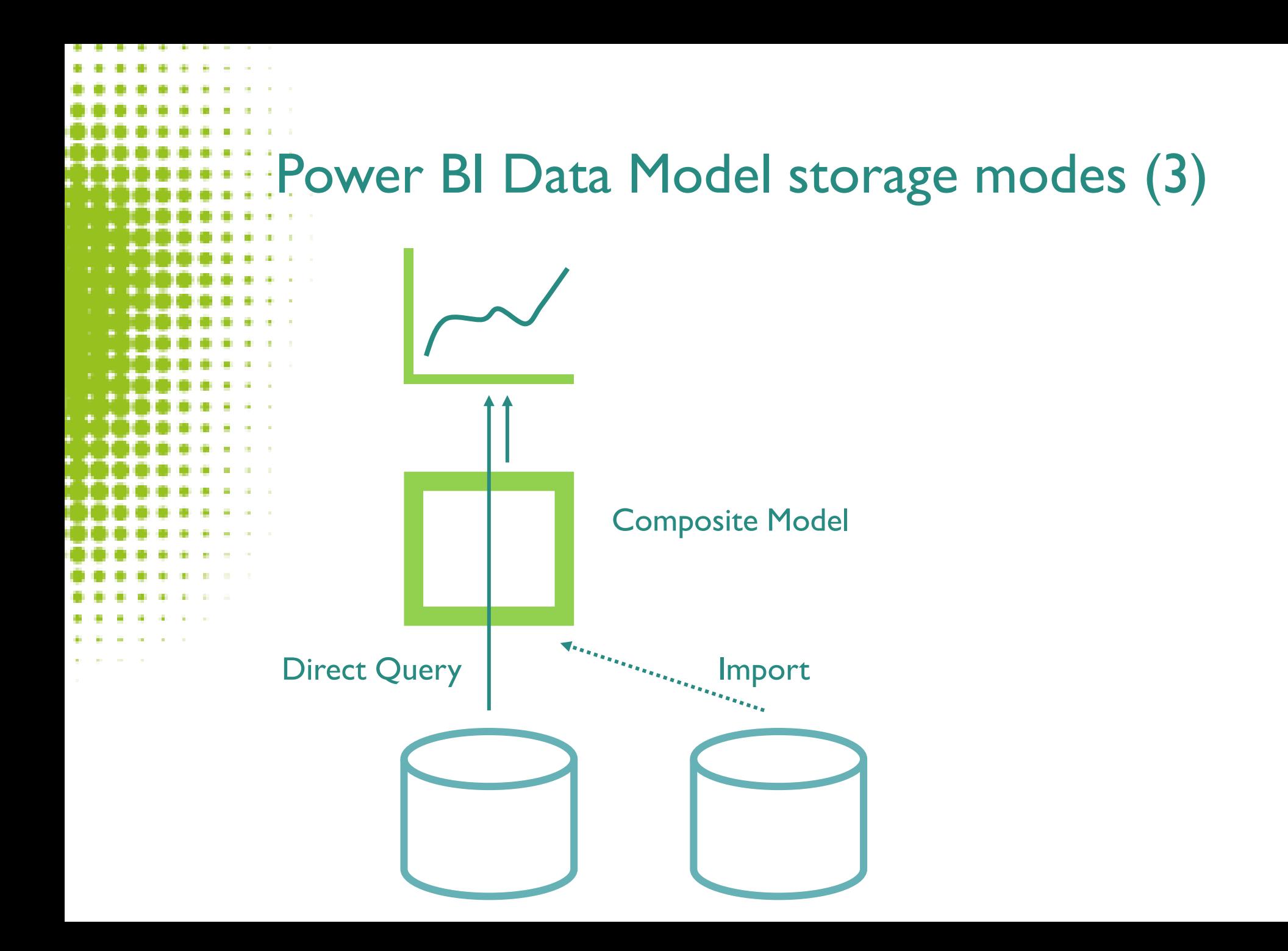

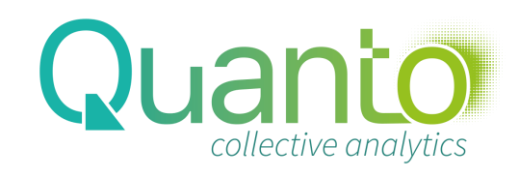

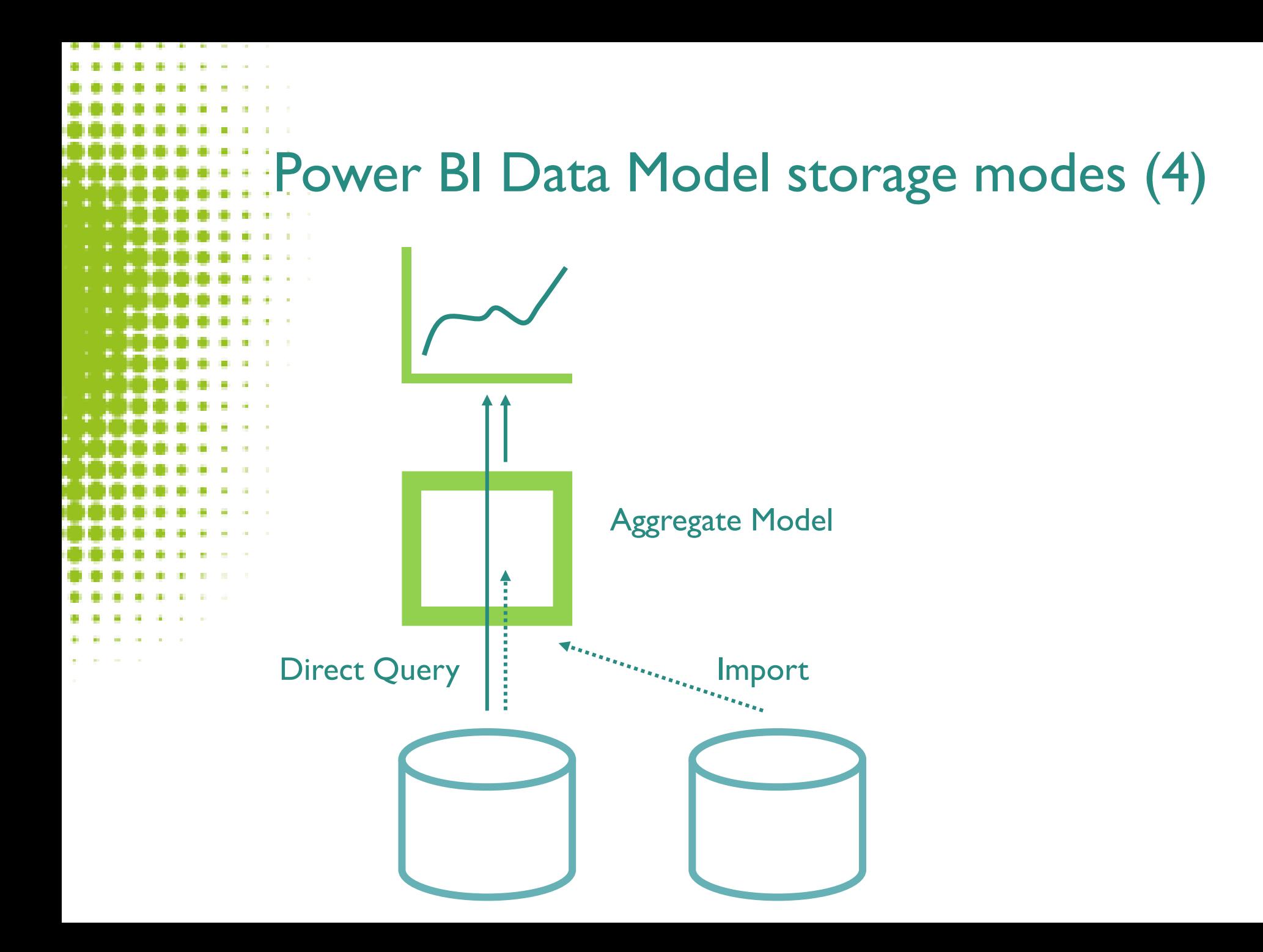

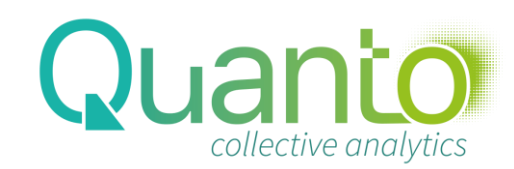

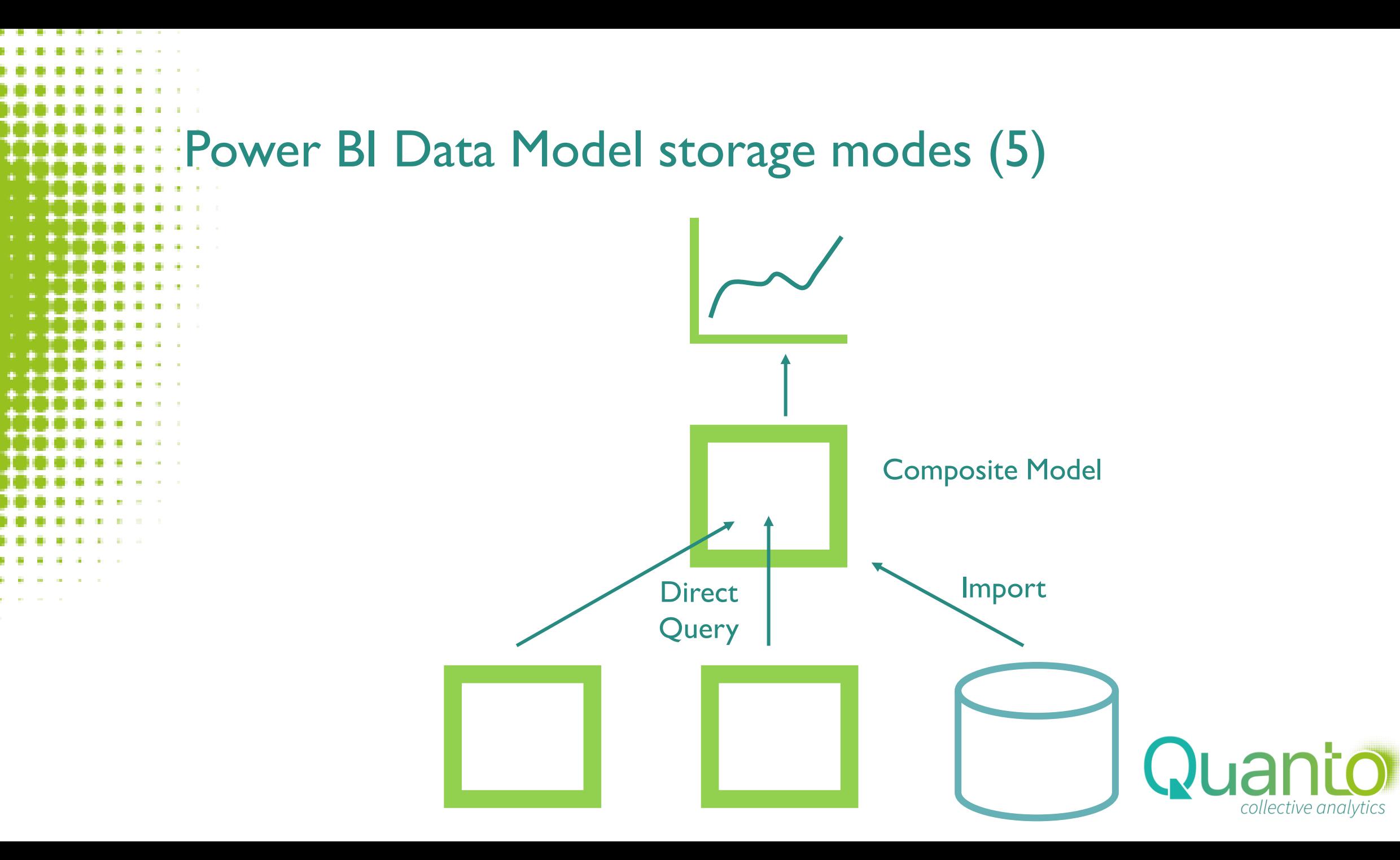

### **Considerations**

### Don't load what you don't need NOW!

- Adding columns is easy, but you'll probably never find time for cleaning up unused columns
- Think about rows as well. Do you really need data from 2010?
- Think about the analyses needed (DAX calculations) before deciding on table design

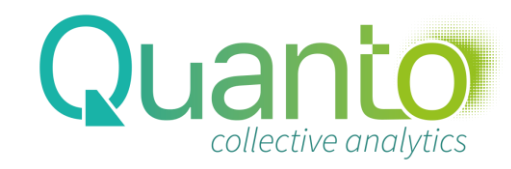

# How to complicate the life of a Power BI model

- Load (long) tables with many, many columns
- Have columns with many unique values
- Use expensive data types and outliers

And therefore…

- Implement calculations in calculated columns
- Try to implement all logic in a data warehouse
	- You can only load this through (many) columns

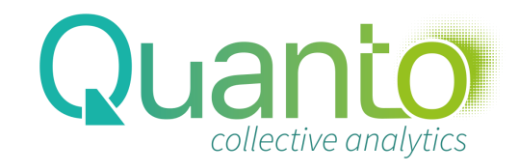

# About Data Types

• Internally, the engine only works with whole numbers

• All data needs to be converted, or encoded, to whole numbers

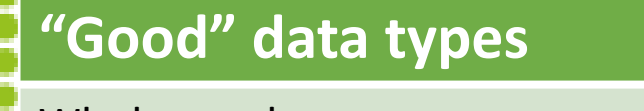

Whole number

Fixed decimal number

True/False

Date

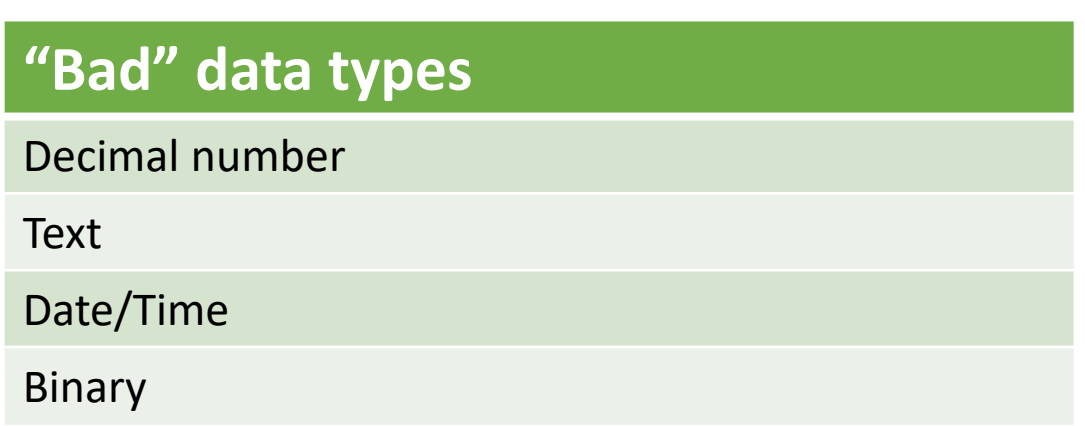

#### (Well, it's more subtle than this...)

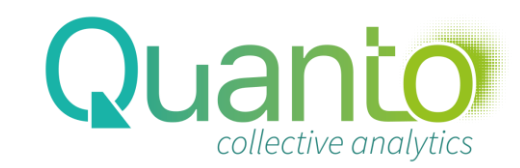

# Hash encoding

#### How to convert text values to numbers:

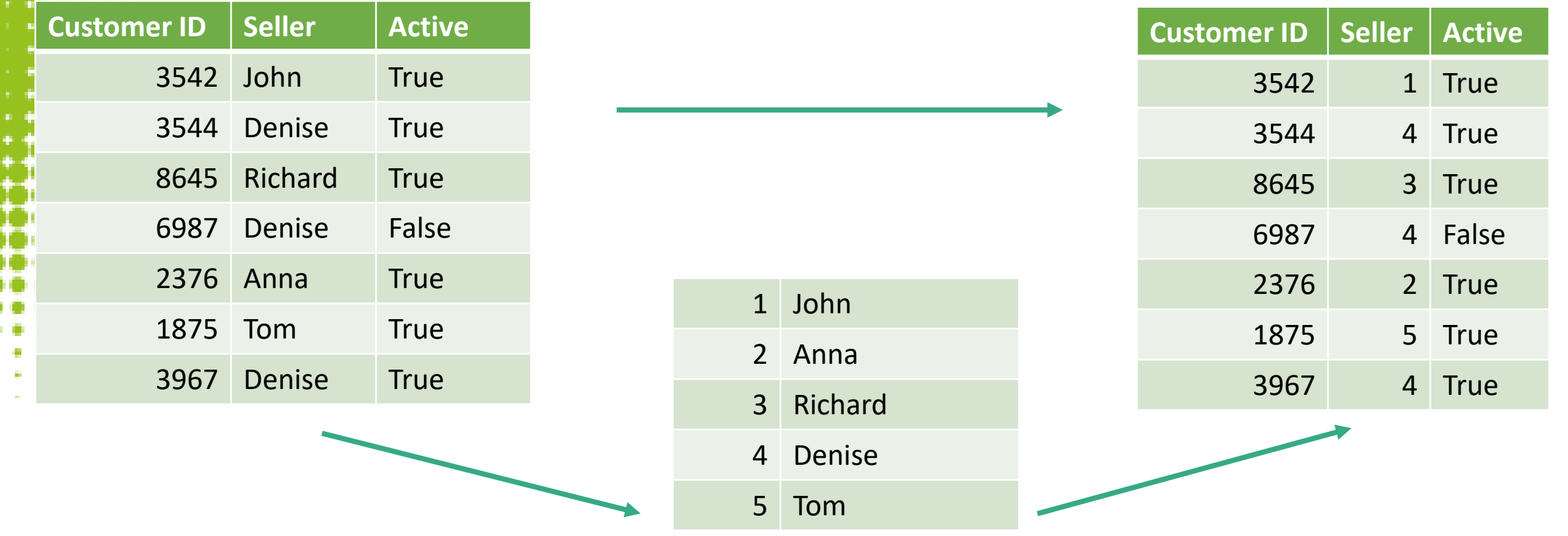

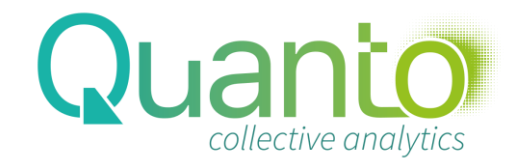

# Dealing with outliers

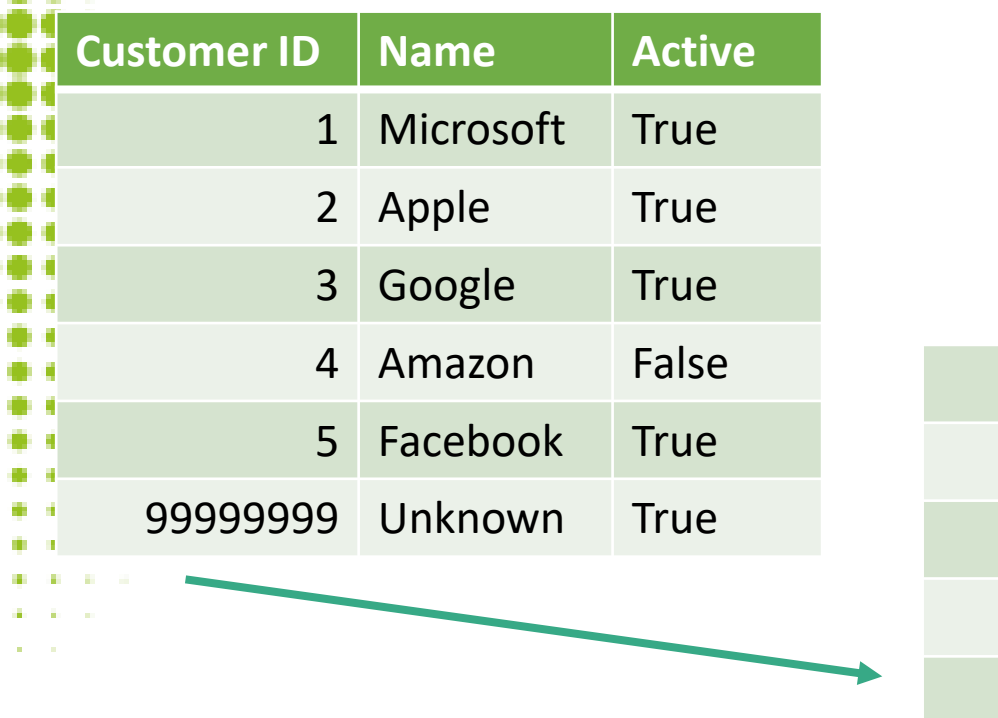

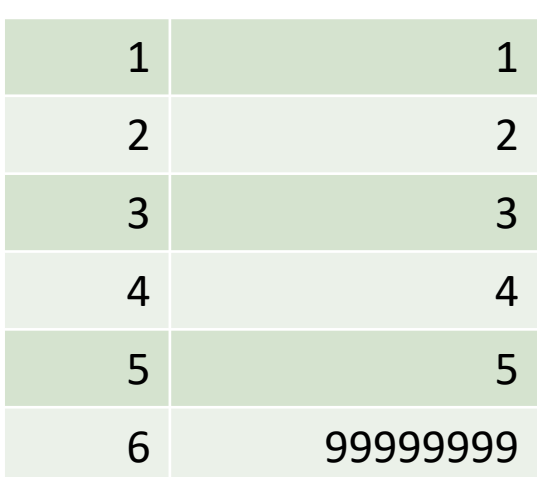

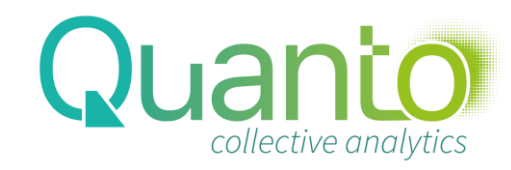

## The concept of relationships

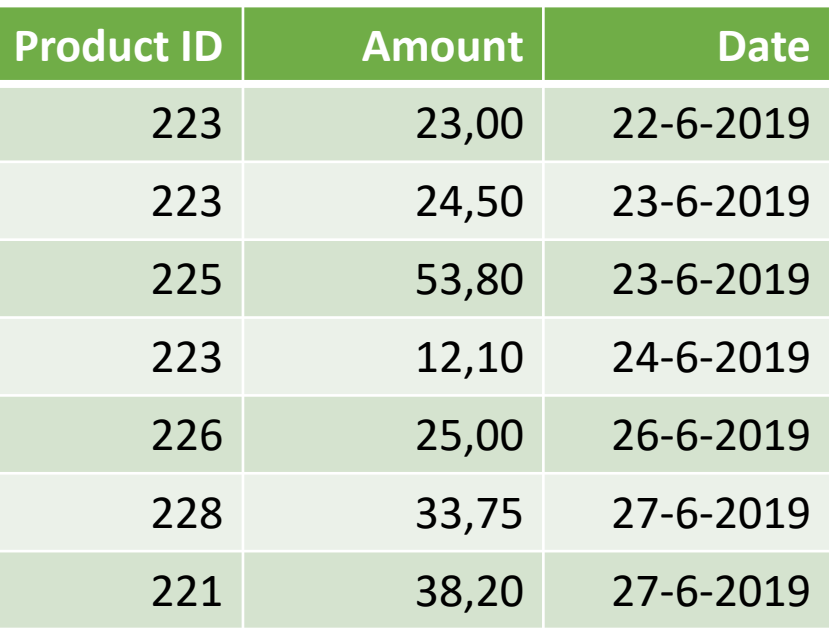

 $*$  1

 $\leq$ 

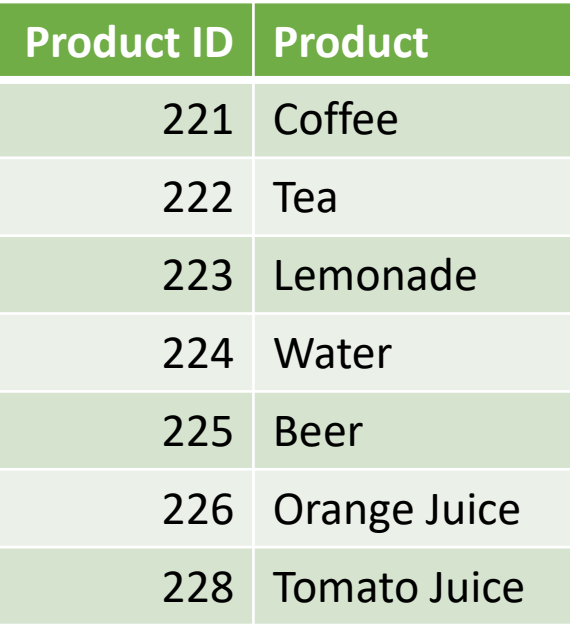

**Quanto** 

### Active and inactive relationships

- Because relationships join table automatically, only one active path of relationships can exist between any two tables
	- Enable an inactive relationship/path with USERELATIONSHIP function

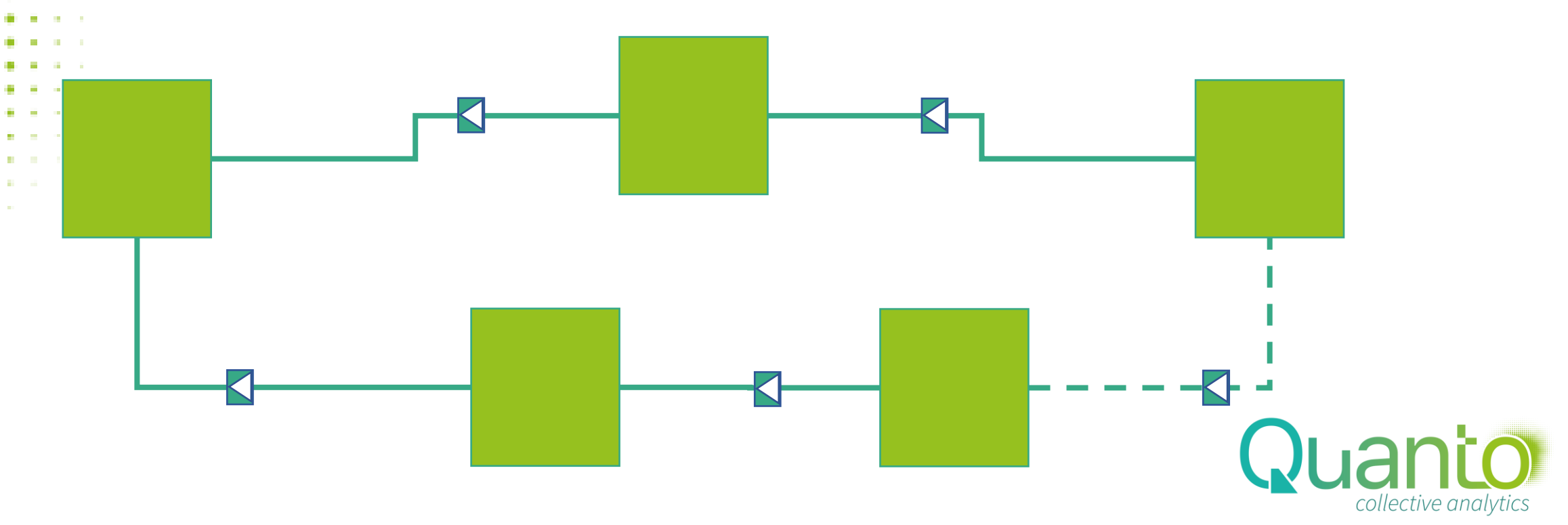

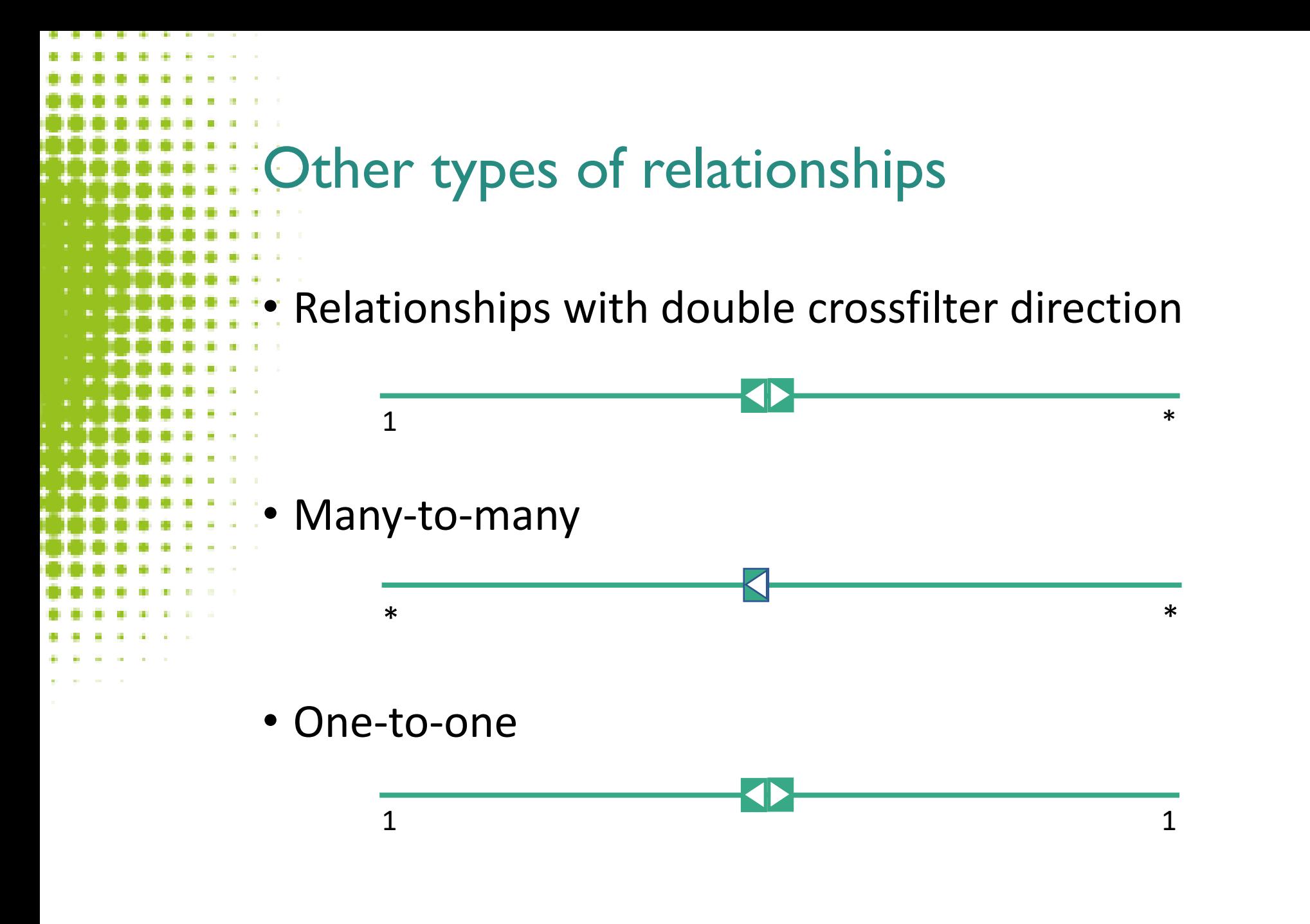

\* Use these only for specific reasons and when you know what you're doing!

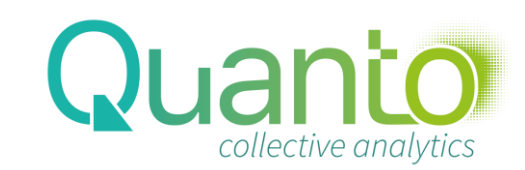

## Considerations for relationships in Power BI

- Relationships are between single columns only
- For relationships, less key values is better (keep it < 100k)
- Use 'good' data types for relationship keys when possible
- Don't load data you don't need
	- E.g. Calendar running from 1900 to 2100 ?!
- Double crossfilter direction is slow, use only on small tables
	- Or even better, use it only in DAX measures with CROSSFILTER

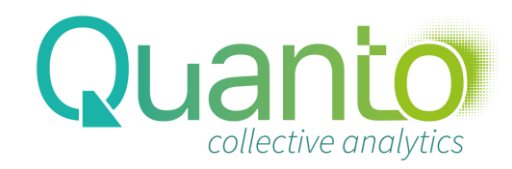

### Relationships in the data model

- Go from a source table to a lookup table, and from a source column to a lookup column
	- This is comparable to foreign keys and primary keys in relational databases
- The data model supports relationships on single columns only
- The lookup column must contain unique values, even if they're blank
- Not every value in the source table has to exist in the lookup table missing values are linked to a blank row
	- So relationships are not constraints as in relational databases
- It is possible to have multiple relationships between tables, but only one can be active
- Best practice: hide the source column!

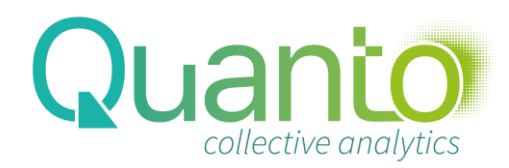

# Data analytics with Power BI

### Calculations with DAX

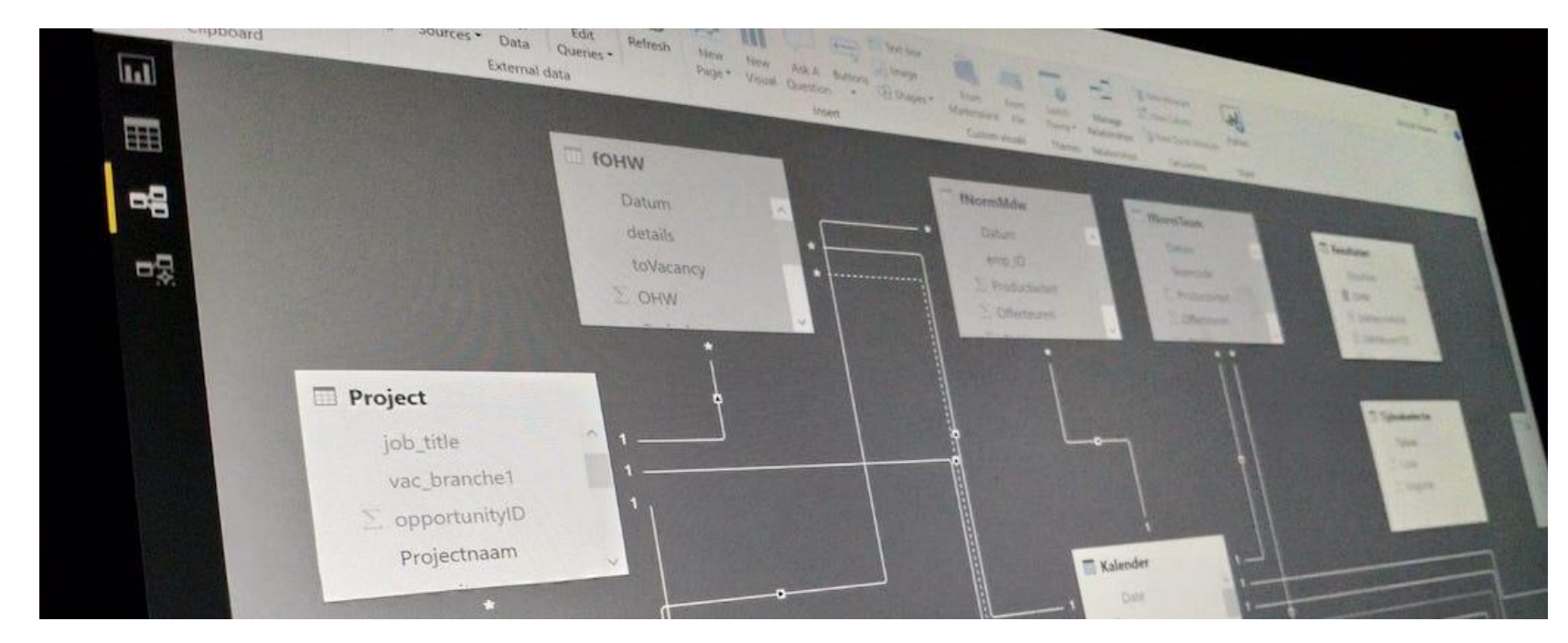

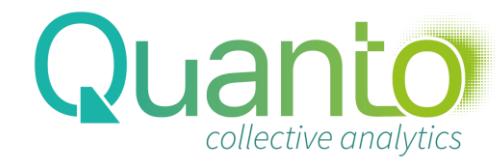

# Calculations in tabular models: DAX

- Calculated columns
	- Amount = [Price] \* [Number]
	- Calculated tables
		- Calendar = CALENDARAUTO()
	- Measures (calculated fields)
		- Total sales = SUM(fSales[Amount])
	- Security filters
		- = dEmployee[Login] = USERPRINCIPALNAME()
	- DAX Query
		- EVALUATE( Customer )

*Use for specific extensions of a model*

*Use every time!*

*Avoid these!*

*Needed for security within a model*

*Not needed when working with Power BI reports*

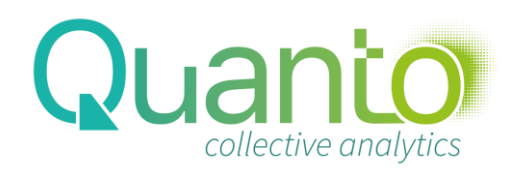

# Calculated columns vs. Measures

- Calculated column:
	- Adds a column to a table, based on a calculation
	- Is computed at time of creation or data refresh
	- Is stored in the data model and thus makes the model larger

Measure:

- Adds an aggregation to the model that can be used in reports
- Is computed at time of use
- Doesn't take up space in the model (but does take processing time)

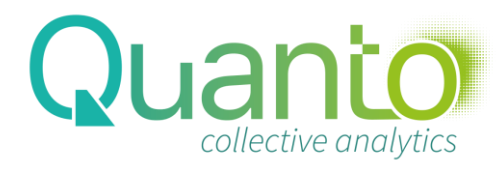

## Tips and guidelines

- Create one or more measure tables for storing measures
	- We usually call them Results
	- Within the measure table, use display folders to group measures
	- A measure can be used as an argument for a DAX function. Use this to nest measures, keep formulas short, and reuse logic
- Measures can be hidden use this for intermediate calculations
- Think carefully about measure names: these must be unique in the model
- Provide a default format for each measures
	- Power BI will try to derive this from the columns referenced

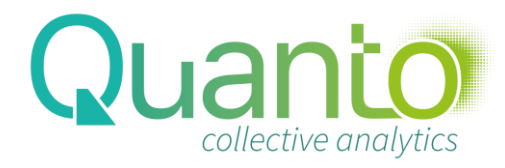